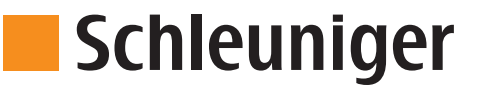

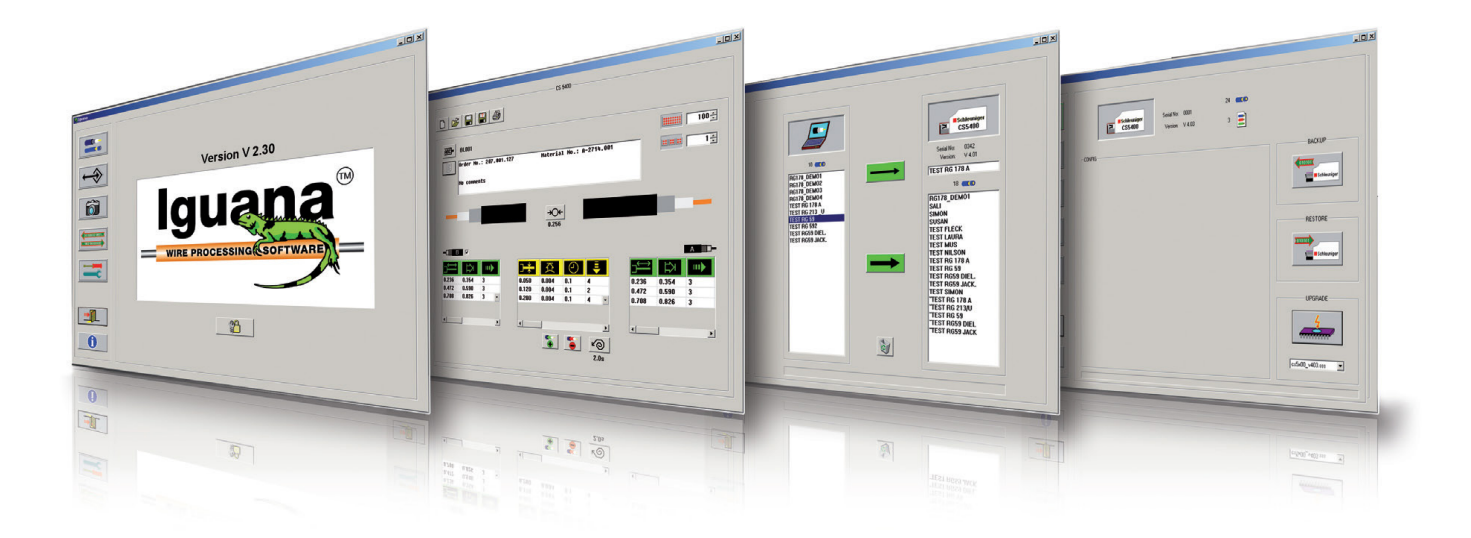

### **Iguana Software Para el Procesamiento de Cable**

- Ejemplos predefinidos de desforres para mayor rapidez de programación
- $\blacksquare$  Iconos comunes para una programación mas sencilla
- n Graficas del cable sobre la pantalla para una verificación visual
- La información está en formato de texto
- Puede imprimir toda la información del cable Incluyendo todos los parámetros del procesamiento
- Iguana reconoce automáticamente el modelo de la máquina conectada

# SOFTWARE

## Iguana

### **Concepto**

El software para procesamiento de cable Iguana se utiliza con los equipos semi automáticos de Schleuniger. Los iconos que se utilizan en Iguana son los mismos que se utilizan en la pantalla de las maquinas, reduciendo el tiempo de aprendizaje y mejorando la facilidad de uso. Iguana esta hecho de los siguientes bloques de software: EDITOR, TRANSFER, SCREENSHOT, BASICS y CONFIGURATION.

- En el menú EDITOR, los cables se pueden programar, editar e imprimir.
- En el menú de TRANSFER, la información del cable se puede transferir de la maquina a la computadora y viceversa.
- En el menú SCREENSHOT, una foto de la pantalla actual de la maquina se puede crear y almacenar en memoria como un archivo bitmap.
- En el menú BASICS, toda la información de la maquina se puede respaldar y recargar. El software de la maquina también se puede actualizar a través de este menú.
- El menú de CONFIGURATION se utiliza para seleccionar las unidades de medida (mm o pulgadas), el modelo de la maquina y para configurar los parámetros para el interfaz. serial.

### **Iguana se puede interfazar con los equipos siguientes:**

Desforradoras de Cable: CoaxStrip 5300, CoaxStrip 5300 NT, CoaxStrip 5300 RX, CoaxStrip 5300 MX, CoaxStrip 5400, CoaxStrip 5500, UniStrip 2600.

Cortadoras Automáticas: EcoCut 3200, EcoCut 3300, PowerCut 3700 (solo el menú BASICS esta disponible).

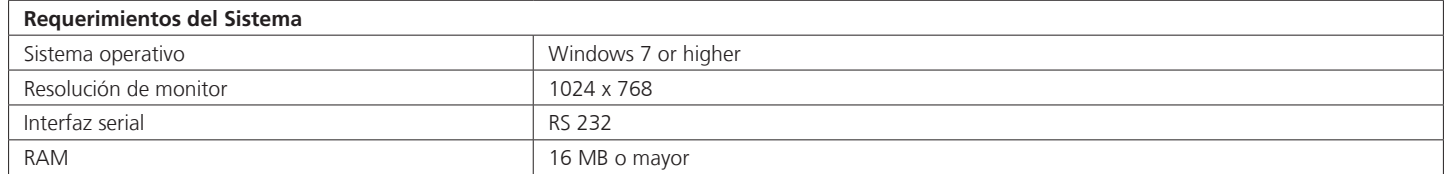